Praktikum Pemrograman Client Server Database

Hadi Kusumah, S.T

## **STORED PROCEDURE**

- $\checkmark$  Stored Procedure
	- o Create Stored Procedure
	- o Alter Stored Procedure
	- O Execute Stored Procedure
	- O Parameter OUTPUT
	- Stored Procedure Return Data SCOPE\_IDENTITY()
	- © @@IDENTITY
	- O IDENT\_CURRENT

# Tujuan Mata Kuliah

 $\checkmark$  Mahasiswa mampu membuat stored procedure

# Tools yang digunakan

- $\checkmark$  SqlCmd
- √ SQL Server Management Studio SQL Query Editor

Praktikum Pemrograman Client Server Database

Hadi Kusumah, S.T

#### **Stored Procedure**

Suatu block T-SQL yang menyimpan sekumpulan perintah yang tersimpan pada server side.

#### **Create Stored Procedure**

```
CREATE PROC [ EDURE ] nama_procedure 
   [ { @parameter data type }
       [ = default ] [ OUTPUT ]] [ ,...n ] 
[ WITH 
   { RECOMPILE | ENCRYPTION | RECOMPILE , ENCRYPTION } ] 
AS sql statement [ ...n ]
```
Contoh Stored procedure tanpa parameter:

```
CREATE PROCEDURE sp_select_vendor
AS 
SET NOCOUNT ON 
SELECT * FROM VENDOR
```
#### Contoh Stored procedure berparameter:

```
CREATE PROCEDURE sp_insert_vendor 
                 @nama_vendor varchar(35), 
                 @alamat varchar(50), 
                 @kota varchar(25), 
                 @telepon varchar(15)
AS 
BEGIN 
     INSERT INTO VENDOR VALUES(
                       @nama_vendor,
                      @alamat,
                      @kota,
                      @telepon 
                 )
END
```
Praktikum Pemrograman Client Server Database

Hadi Kusumah, S.T

#### **Alter Stored Procedure**

Contoh:

```
ALTER PROCEDURE sp_insert_vendor 
                 @nama_vendor varchar(35), 
                 @alamat varchar(50), 
                  @kota varchar(25), 
                  @telepon varchar(15)
AS 
BEGIN
     SET NOCOUNT ON 
     BEGIN TRY 
           INSERT INTO VENDOR VALUES(
                              @nama_vendor,
                              @alamat,
                              @kota,
                              @telepon 
                        )
           PRINT 'OK inserted' 
     END TRY 
     BEGIN CATCH 
        PRINT 'GAGAL inserted'
     END CATCH 
END
```
Set NoCount on digunakan untuk menghilangkan message hasil output (affected row)

#### **Execute Stored Procedure**

Untuk melakukan eksekusi terhadap suatu stored procedure.

```
EXECUTE <nama_stored_procedure> <param1>, <param2>, <param...n>
Atau
EXEC <nama_stored_procedure> <param1>, <param2>, <param...n>
```
Praktikum Pemrograman Client Server Database

Hadi Kusumah, S.T

Contoh:

EXECUTE sp\_select\_vendor

EXECUTE sp\_insert\_vendor 'c gw','ujung berung','bandung','081321975455'

#### **Stored Procedure dengan parameter OUTPUT**

Selain parameter sebagai input pada stored procedure ini juga mengizinkan untuk menghasilkan keluaran (output) dengan menambah keyword *output* setelah parameter, dan eksekusinya pun menggunakan keyword *output* juga. Penampung output dideklarasi dengan variable.

```
CREATE PROCEDURE sp_select_vendor_by_number
                 @vendor_number int,
                  @vendor_name varchar(50) OUTPUT 
AS 
SET NOCOUNT ON 
SELECT @vendor name=vendorname
FROM VENDOR 
WHERE vendorNumber = @vendor number
```

```
DECLARE @nama_vendor varchar(50)
BEGIN 
     EXECUTE sp_select_vendor_by_number 5000001,@nama_vendor OUTPUT
     PRINT 'Nama vendor : '+ @nama_vendor 
END
```
Praktikum Pemrograman Client Server Database

Hadi Kusumah, S.T

#### **Stored Procedure Return Data**

Ketika menggunakan Stored Procedure untuk menginsert data baru dimana primary key sebagai IDENTITY, kita memiliki kepentingan untuk menangkap counter/identity yang telah diinsert. Disini kita dapat menggunakan buil-in function SCOPE IDENTITY() untuk mengambil data yang terakhir diinsert.

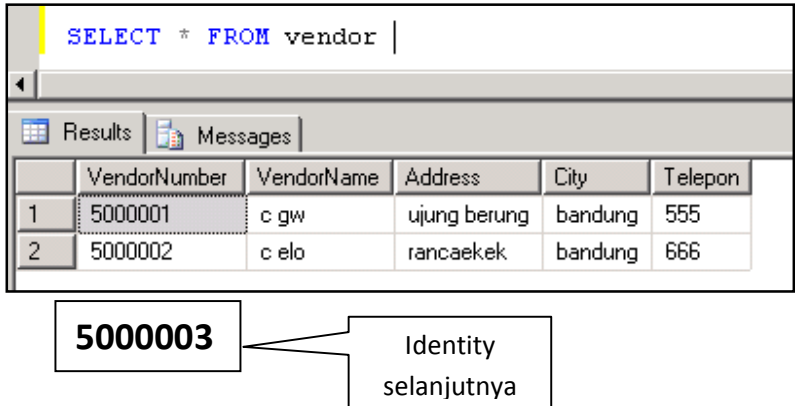

Kita akan insert record baru dengan eksekusi stored procdure dibawah

EXEC sp insert vendor 'c kami', 'lpkia', 'bandung', '456'

#### Sehingga nantinya akan menjadi

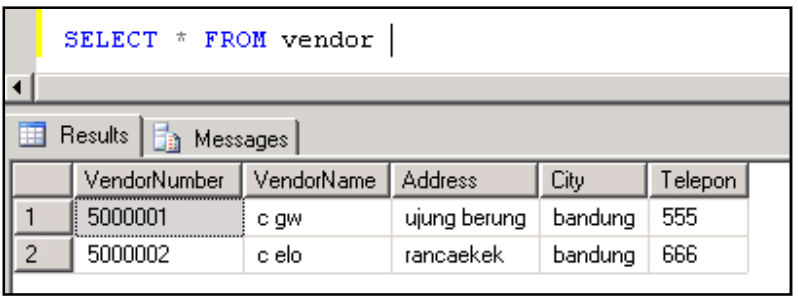

5000003 | c kami | lpkia | bandung | 456

Praktikum Pemrograman Client Server Database

Hadi Kusumah, S.T

#### OK Eksekusi

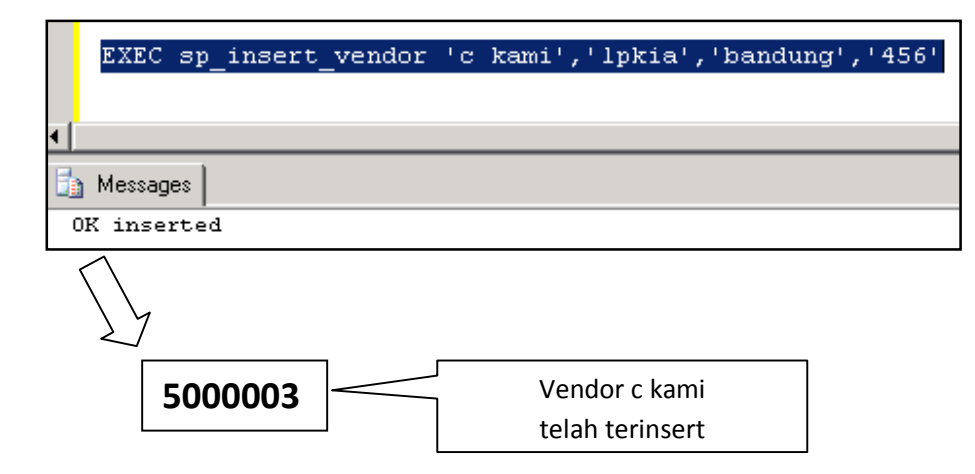

OK Select kembali

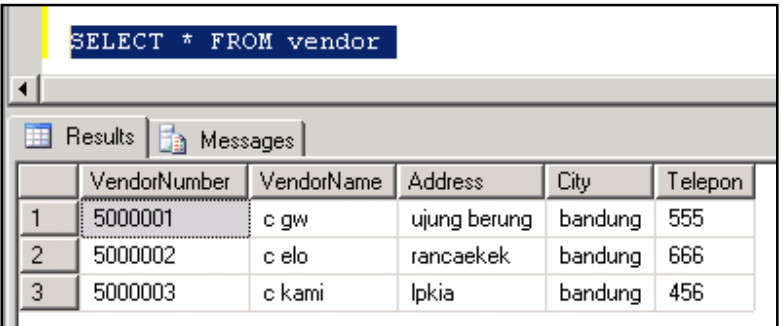

Praktikum Pemrograman Client Server Database

Hadi Kusumah, S.T

Biasanya untuk mencari nomor terakhir kita menggunakan MAX dari vendornunber. Akan tetapi terkadang terjadi disamping nomor yang bisa saja terjadi tidak sequence juga masalah dengan performance. Maka solusinya dengan menggunakan SCOPE\_IDENTITY().

 $\mathsf{Alt}$ er stored procedure  $\mathsf{sp\_insert\_vendor}$ , menjadi

```
ALTER PROCEDURE sp_insert_vendor 
                   @nama_vendor varchar(35), 
                   \overline{\mathcal{C}} dalamat varchar(50),
                   @kota varchar(25), 
                   @telepon varchar(15)
AS 
BEGIN 
      SET NOCOUNT ON 
      BEGIN TRY 
             INSERT INTO VENDOR VALUES(
                                @nama_vendor,
                                @alamat,
                                @kota,
                                @telepon 
                         )
            PRINT 'OK inserted' 
            RETURN SCOPE_IDENTITY() 
      END TRY 
      BEGIN CATCH 
        PRINT 'GAGAL inserted'
     END CATCH 
END
```
#### Block eksekusi

```
DECLARE @nomor_baru int
BEGIN 
 SET NOCOUNT ON 
 EXECUTE @nomor_baru = sp_insert_vendor 'c kita','lpkia','bandung','456' 
 PRINT 'Nomor yang baru diinsert '+ltrim(str(@nomor_baru))
END
```
Praktikum Pemrograman Client Server Database

Hadi Kusumah, S.T

#### Maka setelah dieksekusi

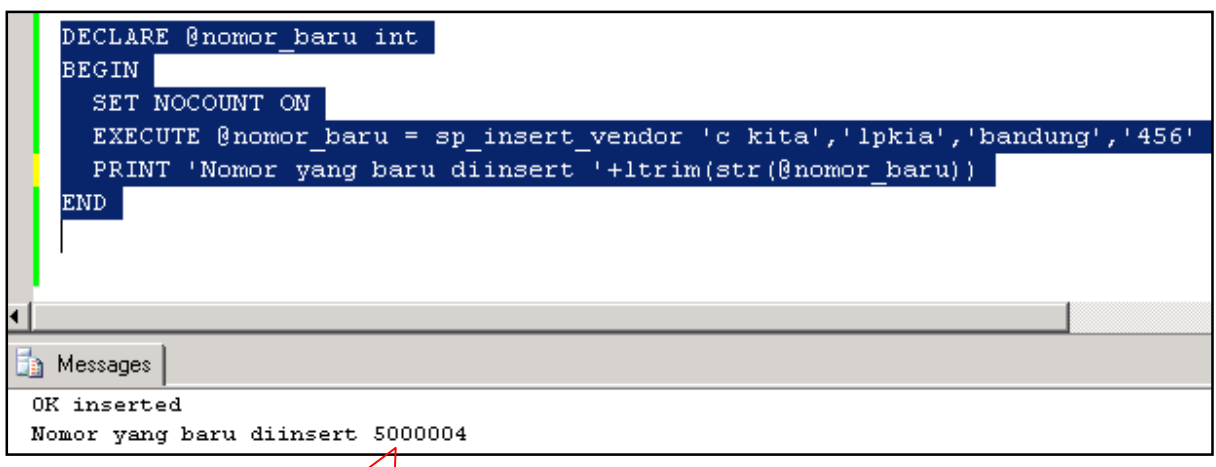

# Select kembali untuk memastikan

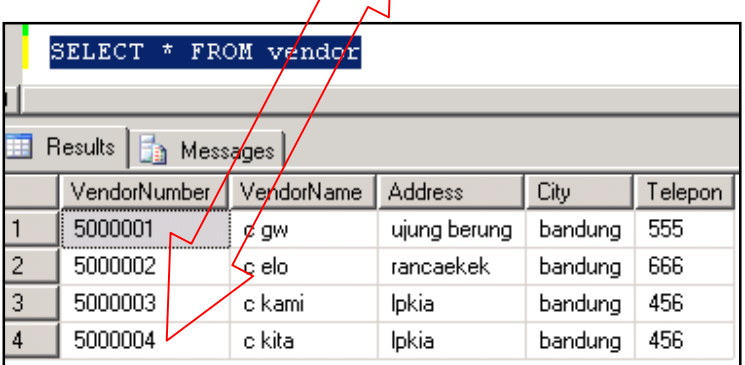

Praktikum Pemrograman Client Server Database

Hadi Kusumah, S.T

#### @@IDENTITY

Identity adalah global variable yang fungsinya sama seperti SCOPE IDENTITY yaitu menangkap indentity record yang terakhir di insert dalam session yang sama.

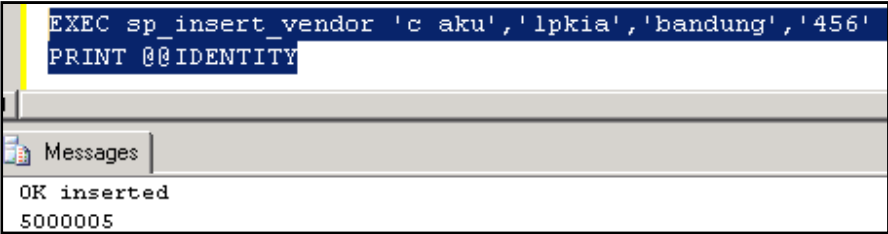

Jika tidak identity pada current connection maka @@IDENTITY bernilai NULL, dan jika terjadi multiple insert record maka record terakhirlah yang akan mengembalikan nilai identity terakhir diinsert.

#### **IDENT CURRENT**

Sama sperti @@IDENTITY dan SCOPE\_IDENTITY hanya saja IDENT\_CURRENT tidak terbatas oleh session dan scope karena IDENT\_CURRENT menyebutkan secara explicit table yang memiliki identity.

```
SELECT IDENT CURRENT ('vendor')
```
Praktikum Pemrograman Client Server Database

Hadi Kusumah, S.T

#### **LATIHAN 1**

- 1. BUATLAH STORED PROCEDURE UNTUK MENENTUKAN NAMA MATERIAL BERDASARKAN MATERIAL NUMBER SEBAGAI INPUT PARAMETERNYA
- 2. BUATLAH STORED PROCEDURE UNTUK MENGINSERT DATA MATERIAL DENGAN KETENTUAN MENAMPILAN KALIMAT 'NO MATERIAL XXXXX TELAH DIINSERT'
- 3. BUATLAH STORED PROCEDURE UNTUK MENGINSERT TABLE MATERIAL GROUP DENGAN PARAMETER JUMLAH DATA SEBAGAI INPUTNYA DENGAN KETENTUAN MATERIAL GROUP A01, A02, ... A0... n DAN NAMA DATA DIMULAI DENGAN GROUP-A, GROUP-B, ... GROUP...N. (JUMLAH RECORD YANG AKAN DIINSERT DITENTUKAN DENGAN PARAMETER JUMLAH DATA)
- 4. BUATLAH STORED PROCEDURE UNTUK MENAMPILKAN FUNGSI SCALAR TOTAL VALUE (QTY\*PRICE) SEBAGAI OUTPUT PADA PENJUALAN DENGAN PARAMETER CUSTOMER **NUMBER**
- 5. BUATLAH STORED PROCEDURE UNTUK MENG-INSERT DATA PENJUALAN (ORDER)
- 6. BUATLAH STORED PROCEDURE UNTUK MENG-INSERT DATA PEMBELIAN (PURCHASE ORDER)
- 7. BUATLAH STORED PROCEDURE UNTUK MENG-COPY TABLE BERSERTA ISINYA DENGAN PARAMETER TABLE SOURCE DAN TABLE DESTINATION SEBAGAI PARAMTERNYA
- 8. BUATLAH STORED PROCEDURE UNTUK MENGAHAPUS DATABASE OBJECT (TABLE, VIEW, STORED PROCEDURE) DENGAN NAMA DATABASE OBJECT SEBAGAI INPUTANNYA.
- 9. BUATLAH STORED PROCEDURE UNTUK MENGHAPUS SEMUA TABLE YANG ADA PADA SESI-5, GUNAKAN EXCEPTION JIKA TERJADI ERROR
- 10. BUATLAH STORED PROCEDURE UNTUK MENGHAPUS DATABASE DENGAN NAMA DATABASE SEBAGAI INPUT PARAMETERNYA. GUNAKAN EXCEPTION JIKA TERJADI ERROR

 $~\sim$ FOF $~\sim$ #roots